# わかりやすいマニュアル作成

AXIES2022 2022.12.13 UC企画セッション

#### 東京工業大学 教育革新センター 天野由貴

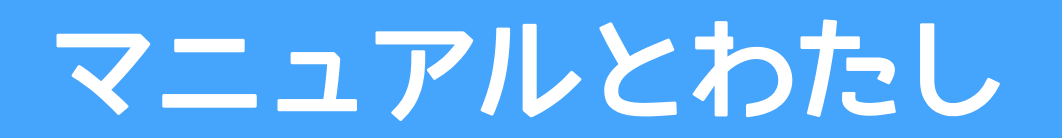

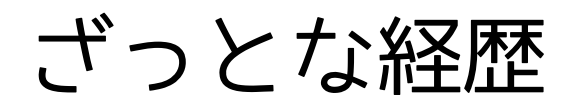

2008~2010年 広島大学 生物圏科学研究科 eポートフォリオシステム担当 2013年7~9月 NII

2013-2020年 広島大学 情報系部署

教務システム等業務システム 教職員ポータルサイト 必携PC,初期講習会 ITスキル講習会 CSIRT 情報セキュリティ教育

2021年 大学図書館 2022年2月~ 東京工業大学 教育革新センター Moodle担当 ユーザサポートなど

# 2008~2010年 広島大学 生物圏科学研究科

#### eポートフォリオシステム (教育記録システム)

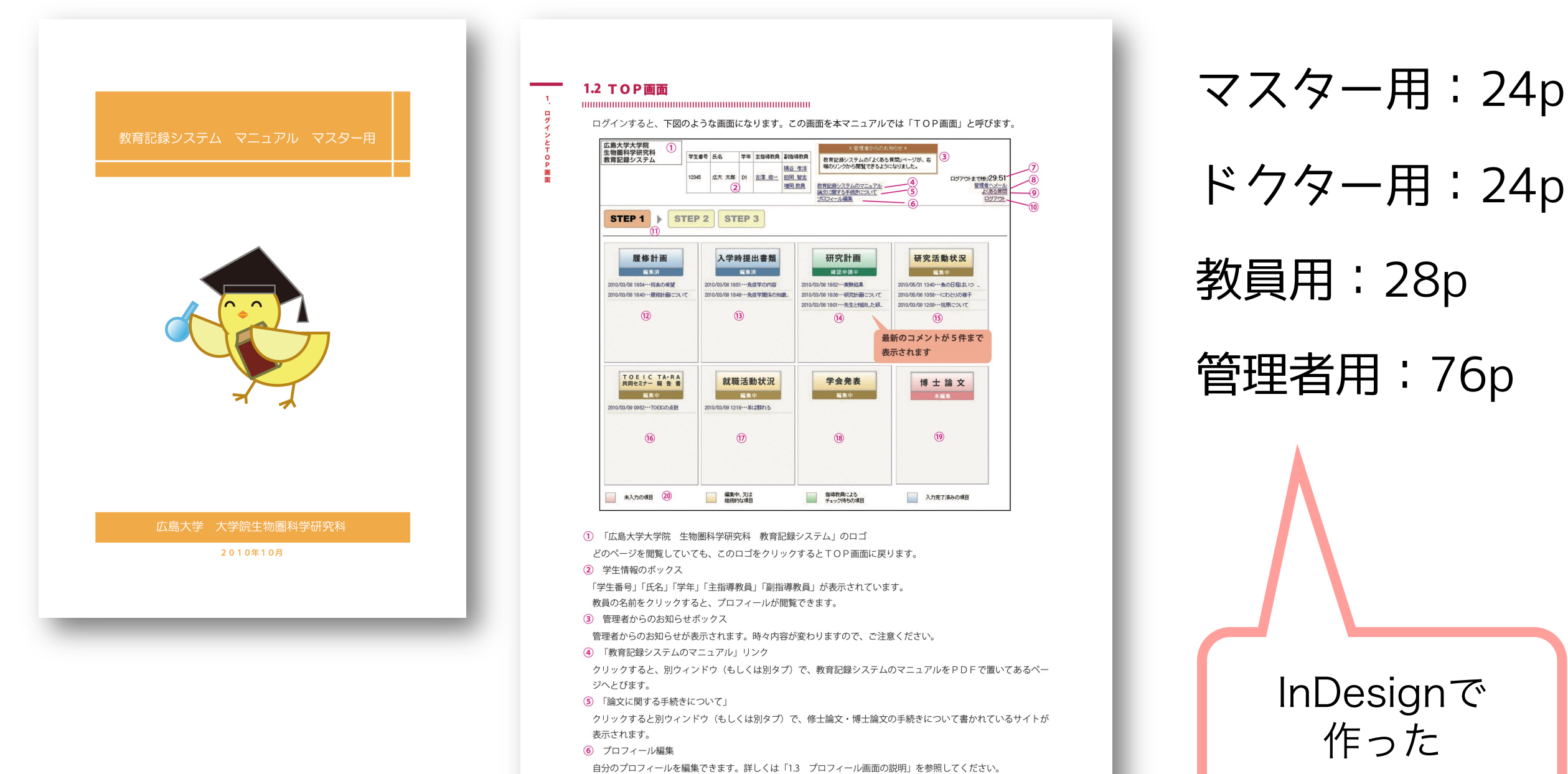

6

#### 2013年7~9月 NII 実務研修

#### JAIRO Cloud事務局業務

#### 講習会、ユーザサポート、システム改修、ワークフローの整理

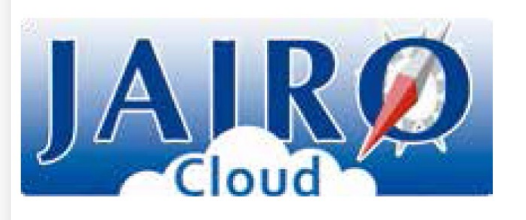

国立情報学研究所(NII)は、平成24年度よりJAIRO Cloud (共用リポジトリサービス)を運用開始しました。 大学等の教育研究成果を発信する機関リポジトリの構築を推進し、オープンアクセスの進展を図るため、 独自の構築・運用が難しい機関に対し、NII開発のソフトウェア「WEKO」をベースに構築した機関リポジトリ のシステム環境をご提供いたします。

当面は、機関リポジトリを新たに構築する機関を対象とします。申請は随時受付中です。

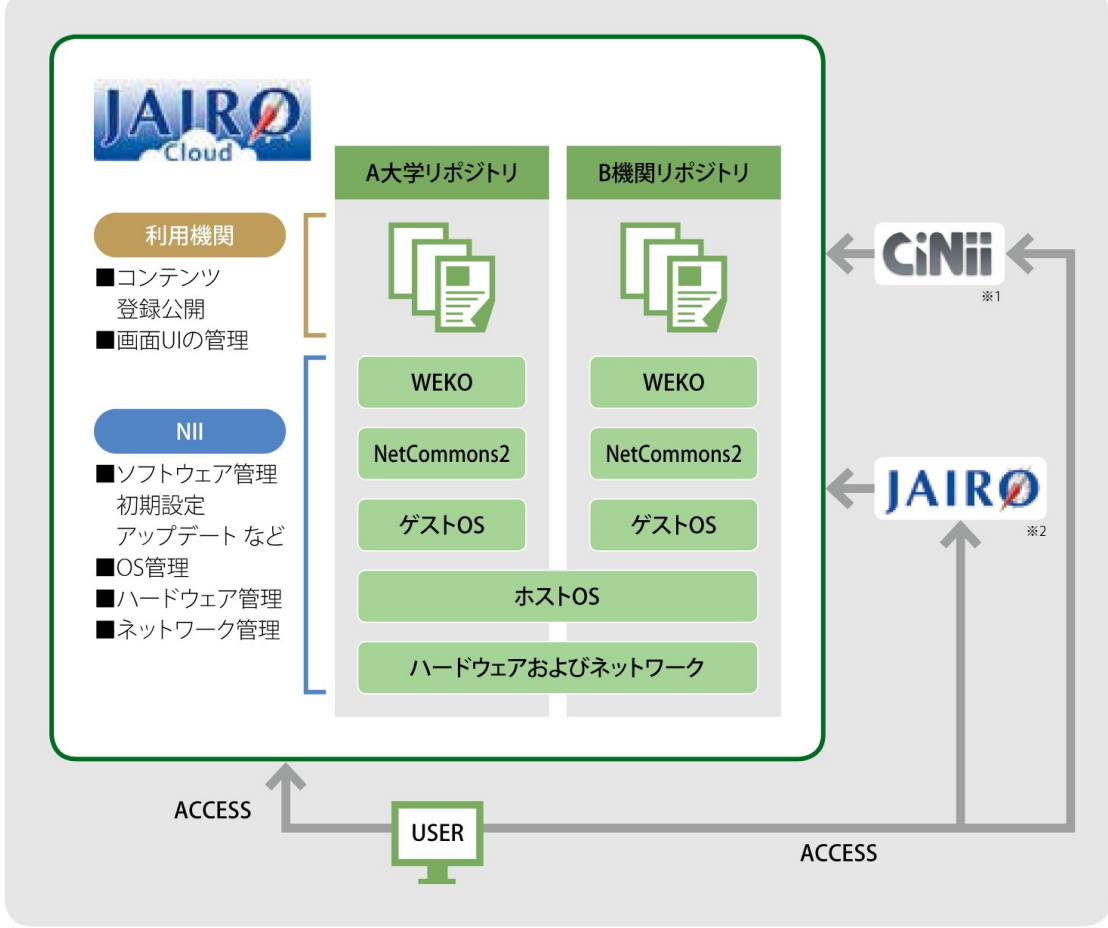

#### リポジトリモジュール

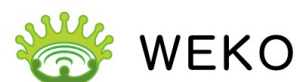

WEKOはNIIが開発している次世代情報共有基 盤「NetCommons2」上で動作するリポジトリ モジュールです。

文献を始めとするさまざまな研究成果を共有 することによって、新たな研究スタイルの構築 が可能となります。

#### コミュニティサイト

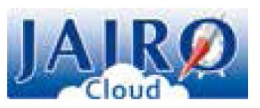

JAIRO Cloud システムに関するお知らせ、操作 ガイドなど各種情報を提供します。 JAIRO Cloud に関するお問い合わせは、下記の コミュニティサイトにて受け付けております。 https://community.repo.nii.ac.jp/

※1 CINII(サイニイ) NII論文情報ナビゲータCINIIは、論文や図書·雑誌などの学術情報で検索できるデータベース・サービスです。 ※2 JAIRO(ジャイロ) 日本の学術機関リポジトリに蓄積された学術情報(学術雑誌論文、学位論文、研究紀要、研究報告書など)を検索できるサービスです。

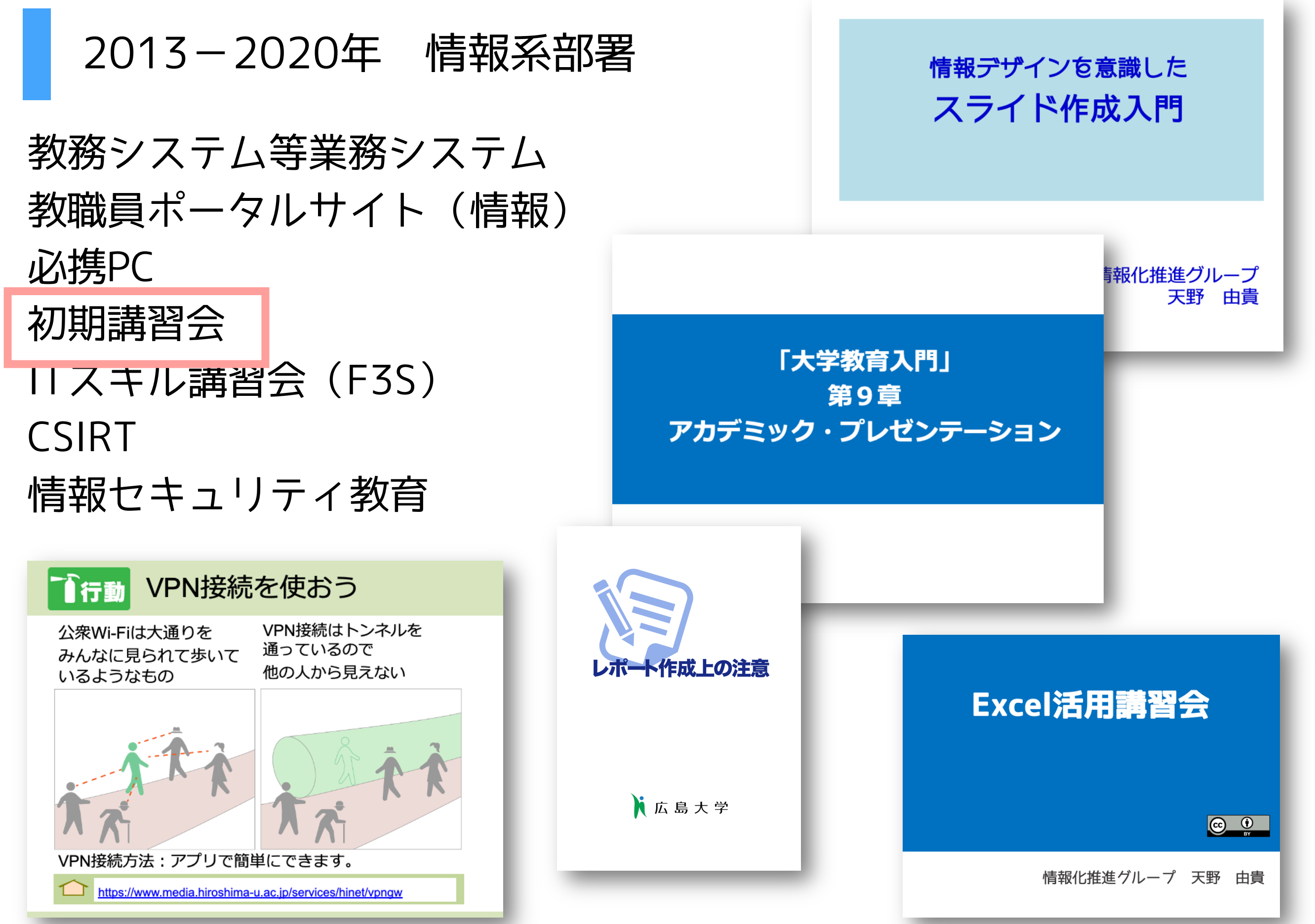

#### 初期講習会テキスト

2017年 InDesignで作成して、htmlを吐き出し、 それをWebに流し込もう

### うまくレスポンシブしない 一からhtml書き直し

2020年 html書けない人が担当者だと困る!

Excelに文章と画像を入力したら Webサイトに反映されるスクリプトをつかおう

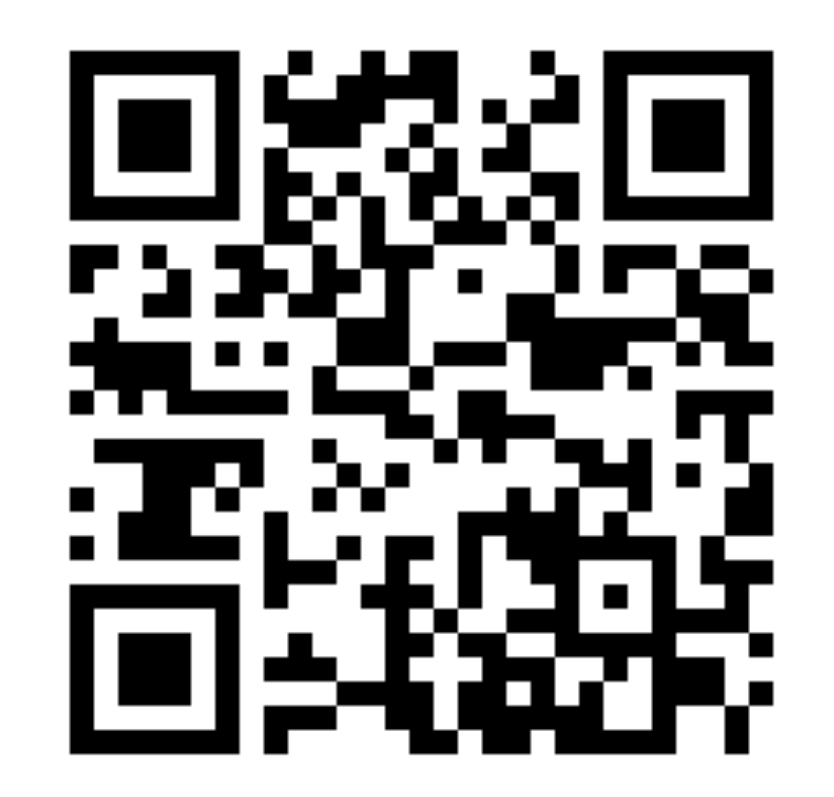

https://www.riise.hiroshima-u.ac.jp/fresta/2022/

PCの横に スマホ置いて 順にやってもらう

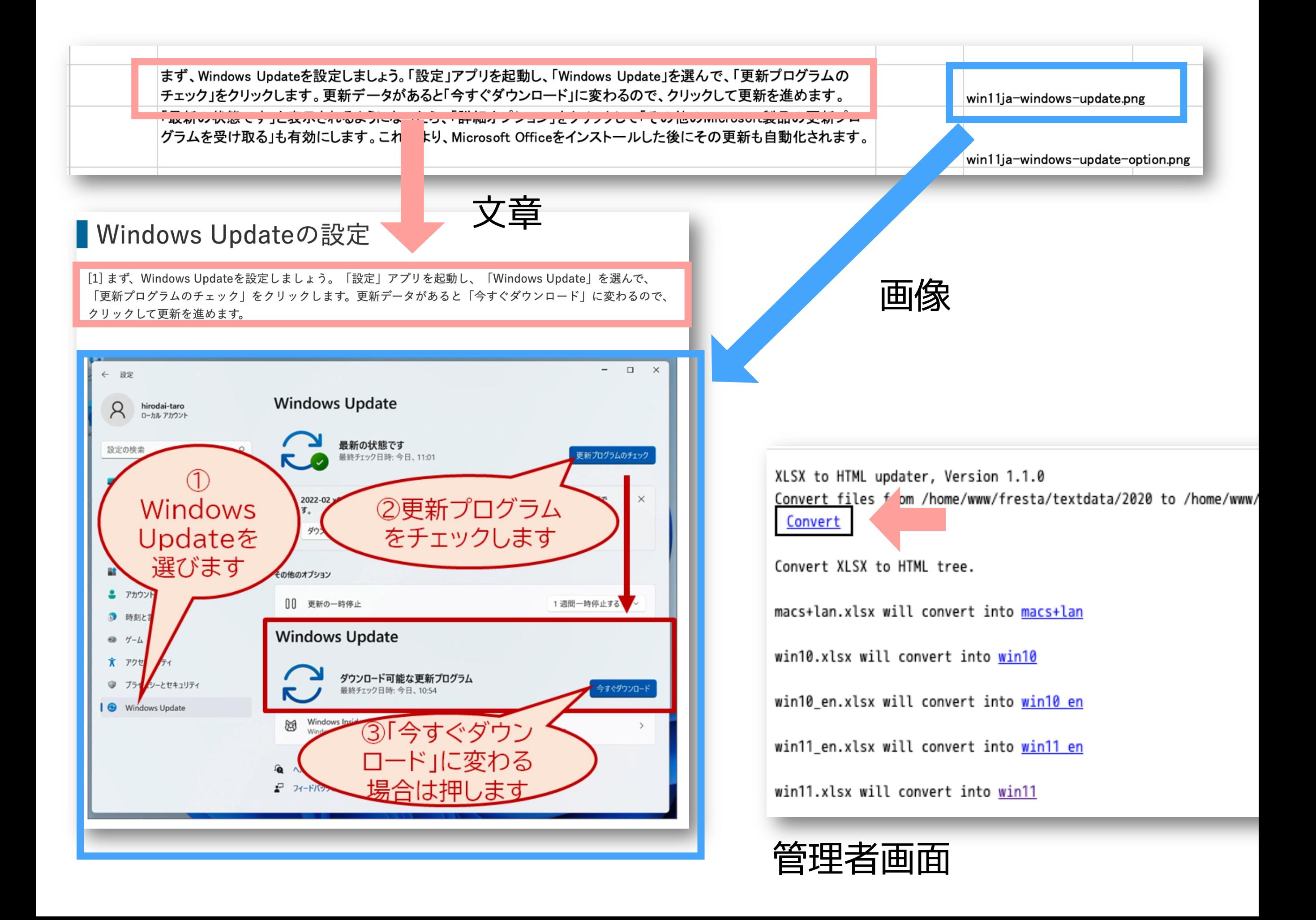

この素晴らしいスクリプトはgithubで!

- 作業者のパソコンで画像ファイルとExcelファイルを  $1<sub>1</sub>$ 作る
- githubl<br/>Cpush 2.
- Webサーバにあるconvert.cgiを叩くと,  $\overline{3}$ . githubからサーバの方にpull 変換スクリプトが動く  $\overline{4}$ .

https://github.com/tsuchim/fresta-text-conv/

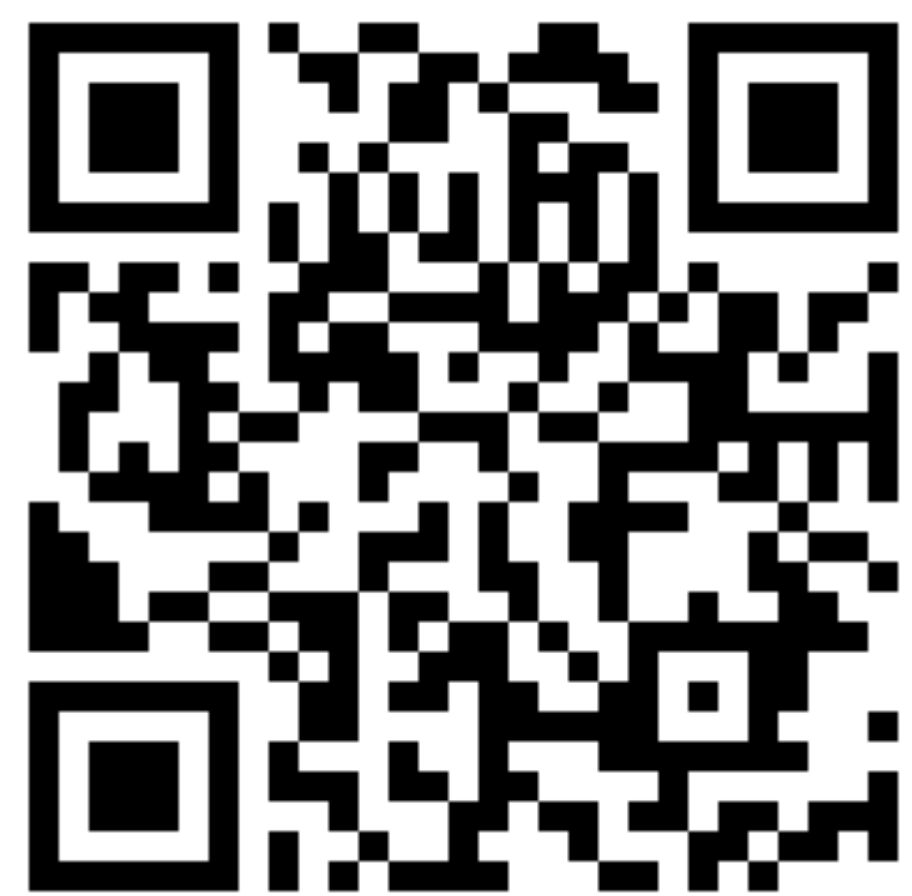

#### 2021年 大学図書館「サインのガイドライン」

## 図書館に掲示する案内(サイン)を作成する際の注意事項 などを説明したガイドライン (69p)

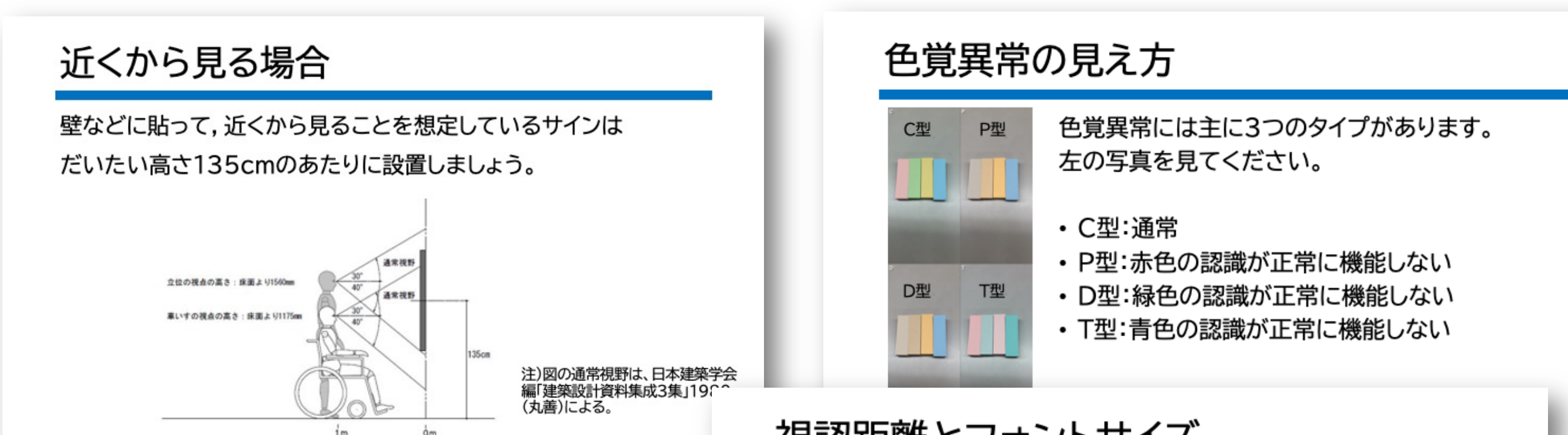

視認距離とフォントサイズ

国土交通省のガイドラインでは,視認距離によって, 文字の高さを以下のように定めています。

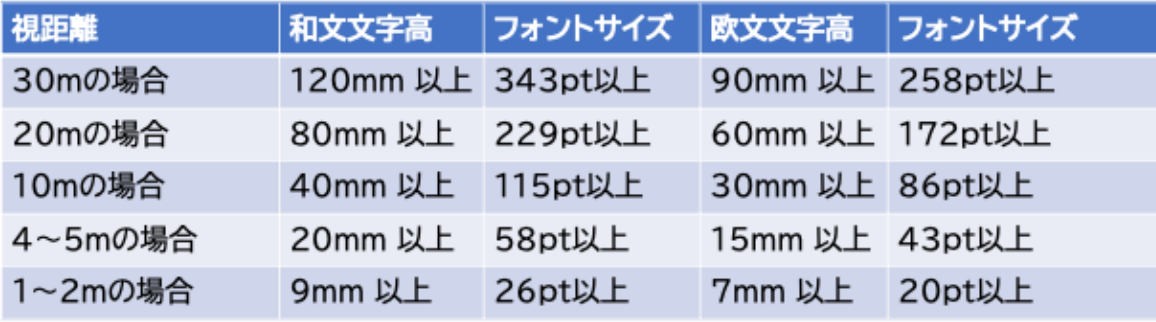

サインを作成した際に,大きさを確かめておきましょう。

#### 2022年2月~ 東京工業大学 教育革新センター (CITL)

LMS T2SCHOLA (Moodle) 担当 ユーザサポート

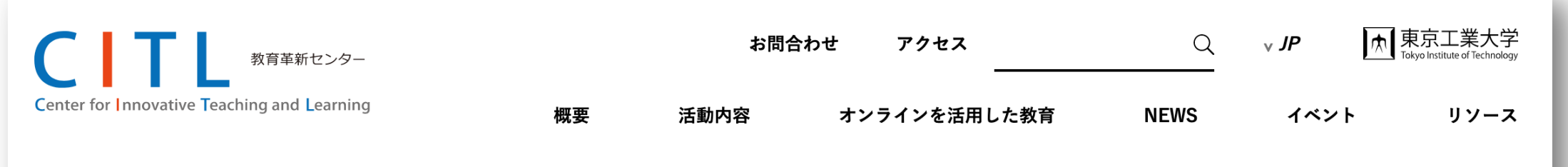

#### **T2SCHOLA**

本学の教育目標である「世界に飛翔する気概と人間力を備え,科学・技術を俯瞰でき る優れた人材の輩出|には、学生が自らの学習に能動的に関わる態度や姿勢・スキル を身につけ、自律した学習者である必要があります。その戦略の1つとして、教職員 が積極的にオンライン学習コンテンツを活用し、学生が授業内外において、効果的か つ効率的に学習できる環境の構築が必要不可欠です。

教育革新センター(CITL)では,学生が自ら進んで学べるプラットフォームの構築を目 指し、学習管理システム (T2SCHOLA:ティーツースカラ)の開発を手掛けました。 開発途中に発生したコロナ禍によって、オンライン授業が日常になり、学修管理シス テムの需要が急激に高まりました。こうした状況に対応するためにT2SCHOLAを予定 より早い段階で全学展開することとなりました。

今後も、T2SCHOLAを含めたオンライン学修環境のさらなる充実を目指します。

T2SCHOLA ユーザガイド

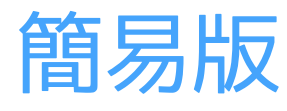

学生版

詳細版

**FAQ** 

入学や採用の際に配布

教職員版 初めてのT2SCHOLA 全部見てほしい 目的別ガイド ~したい時に

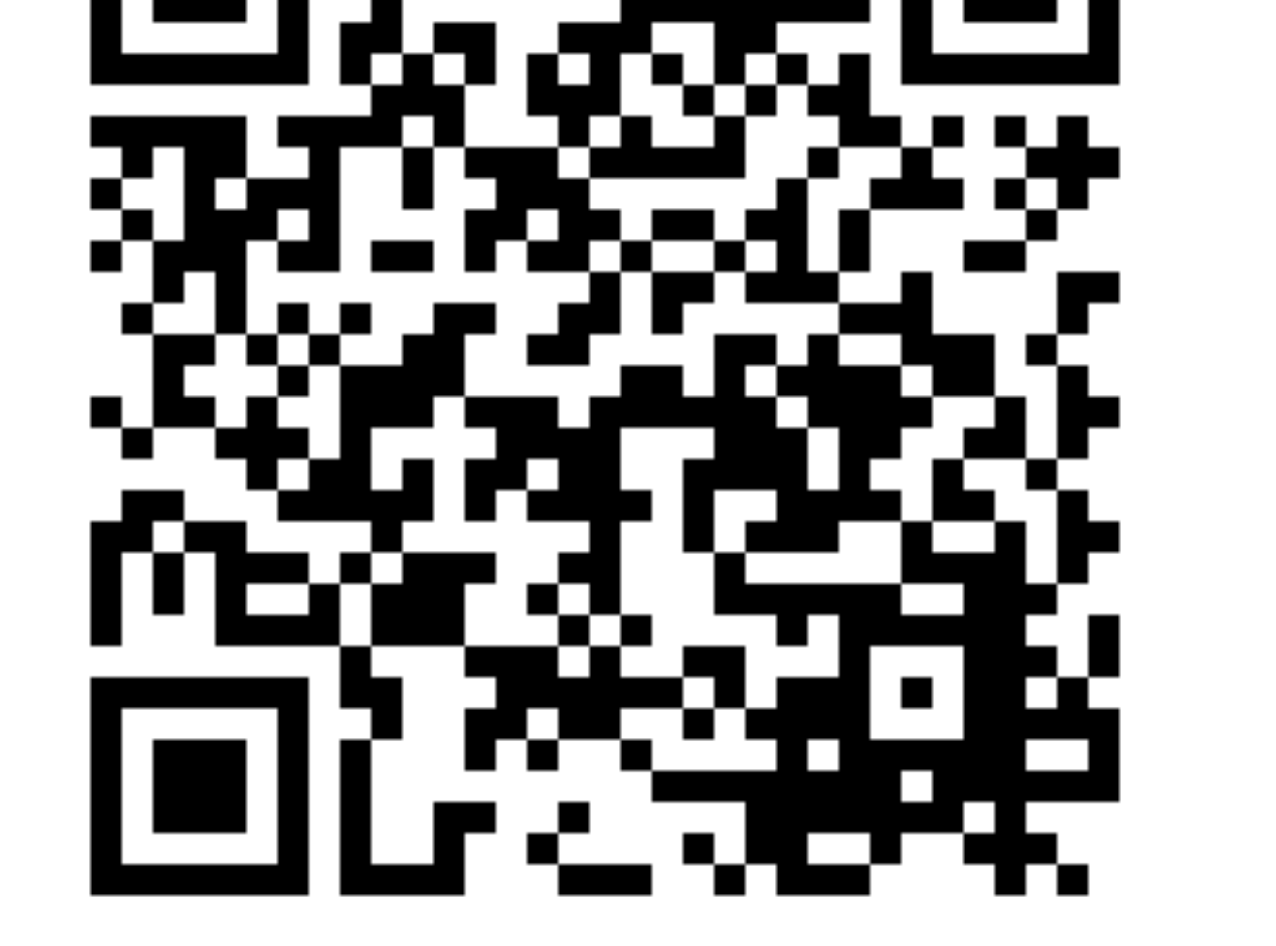

https://www.citl.titech.ac.jp/resource/t2schola-user-guide/

#### ユーザガイド (マニュアル)

もともと前任者がGoogleドキュメントで作成していた しかし東工大はGoogle WSは契約してない 見直す? Moodleの中につくる? お局htmlで直すハメに BoxNoteでつくる?  $\rightarrow$  イライラする! NG! 画像読み込み時間かかりすぎ 画像表示時間かかりすぎ

#### Googleドキュメントでいいじゃん!

F

 $\leftarrow$ 

文字の色

課題の追

課題の評

フィード

課題で剽

小テストに

作成でき

小テスト

#### いいところ

- 目次を作るのかんたん
	- 目次から該当箇所に ぴゅっと飛べる
- 画像の設定がかんたん
	- サイズ調整
	- テキストの折返し
	- 透明度  $\bullet$
	- 回転

• ページ内検索もかんたん

#### 誰でもメンテナンスできる!

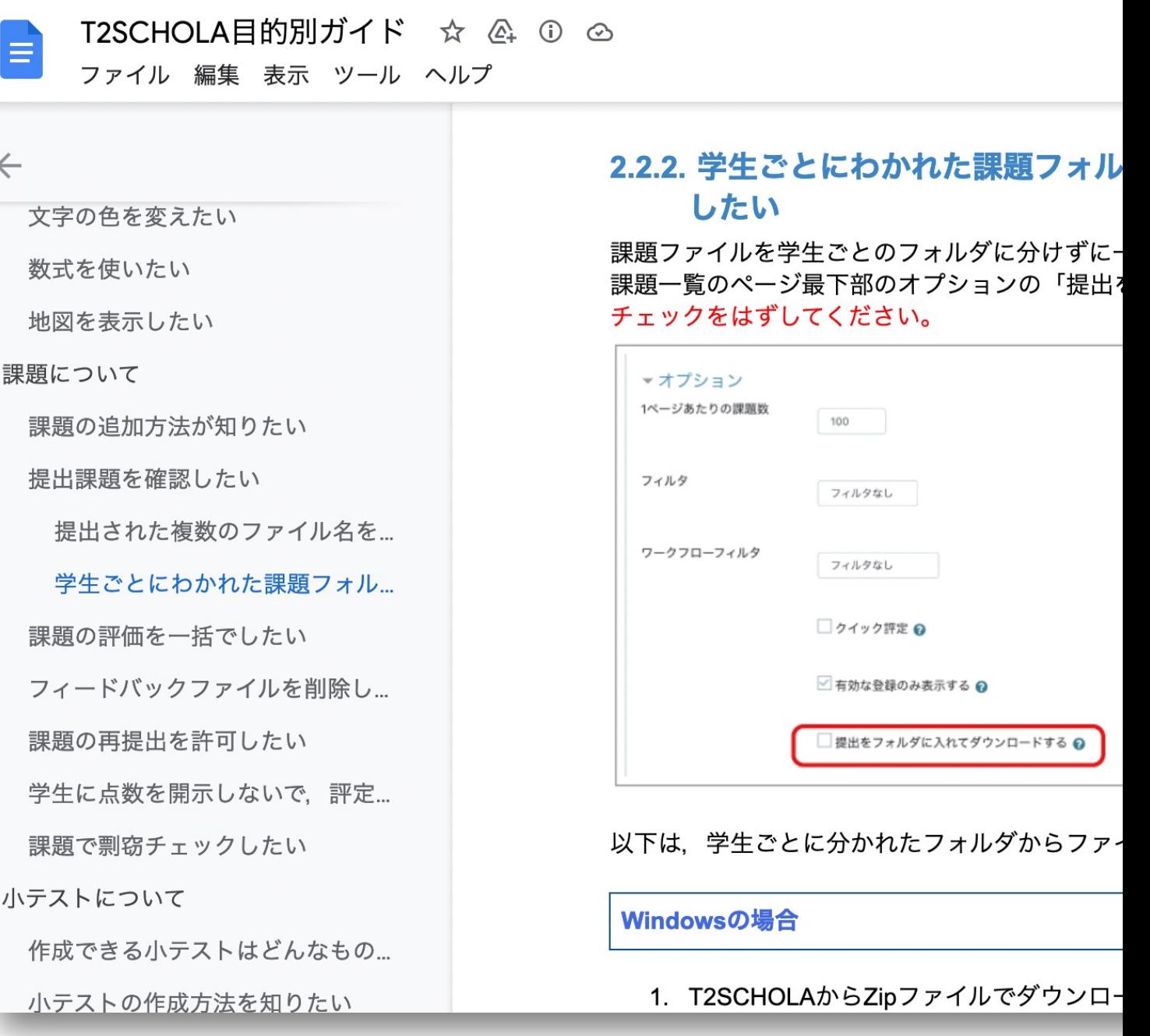

#### ユーザガイドに載せる意味

■ 基本的な使い方を理解していただく

- ヘルプデスクさんの仕事を減らす
	- 「ここ見てください」
	- よくある問い合わせ
	- 説明するのがめんどくさい

■ 誰かの記憶力に頼らない

## わかりやすいマニュアルづくり

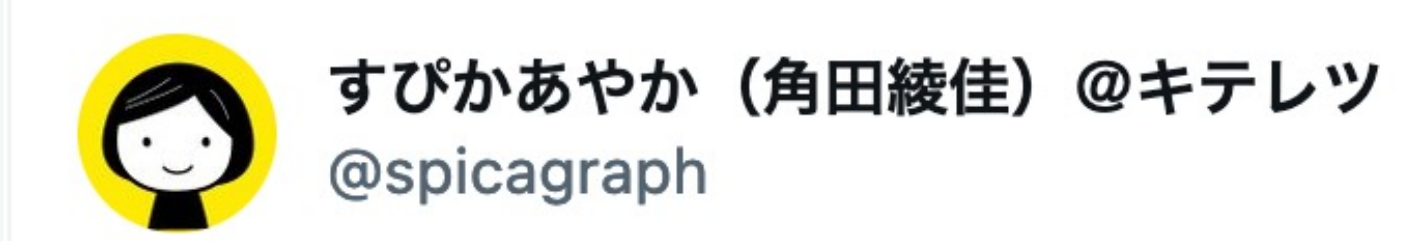

#### 5回くらい読んだ

#### $a$ u(ir auvuype-c) $\sqrt{2}$ 直接充電することができます。 3、充電中の時LEDは点灯、フル充電時はLEDが点灯する。

午後0:05 · 2022年11月18日

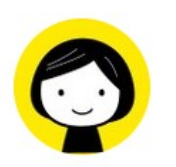

すぴかあやか (角田綾佳) @キテレツ @spicagraph

こういうことだった

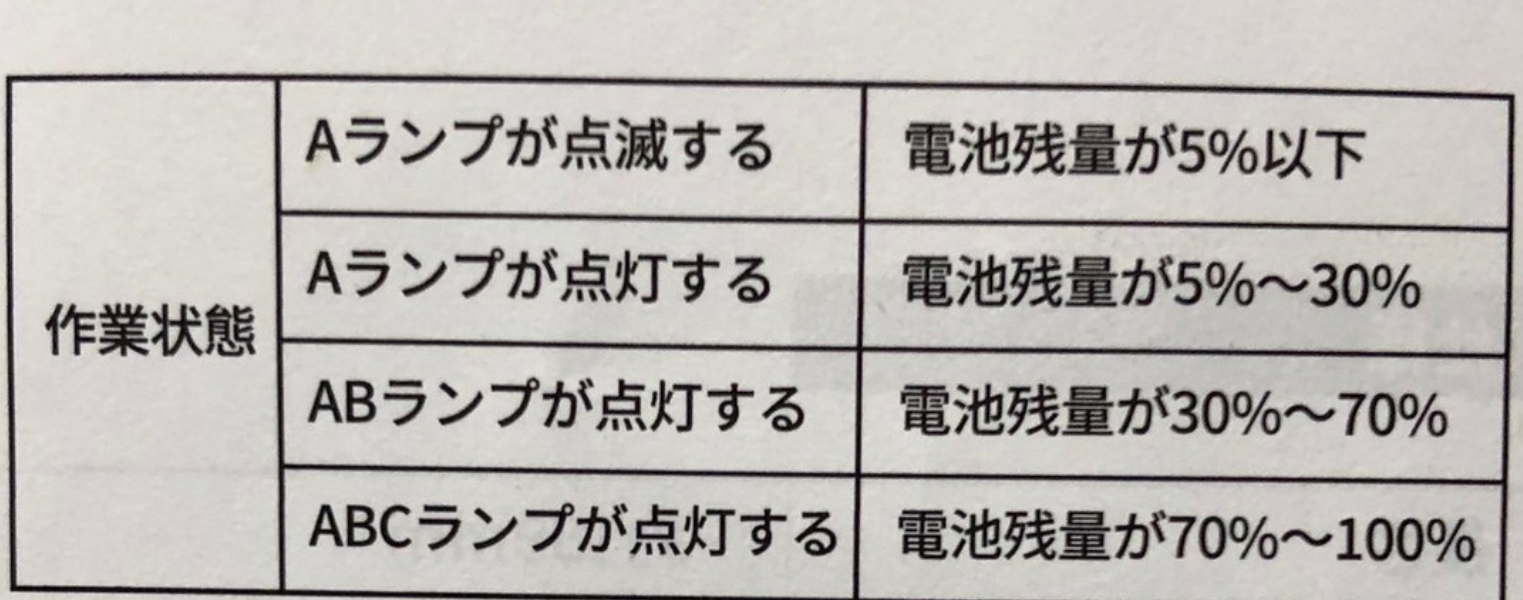

Aランプが点滅する 電池残量が5%以下 Aランプ点灯、 充電電量が30%~70% 充電中 Bランプが点滅する ABランプ点灯、 充電電量が70%~99% Cランプが点滅する 満充電 ABCランプが点灯する 電量が100%に達する ご注意:

**KINGONE** スタイラスペン 極細

どーする、これ?

 $\bullet\bullet\bullet$ 

18

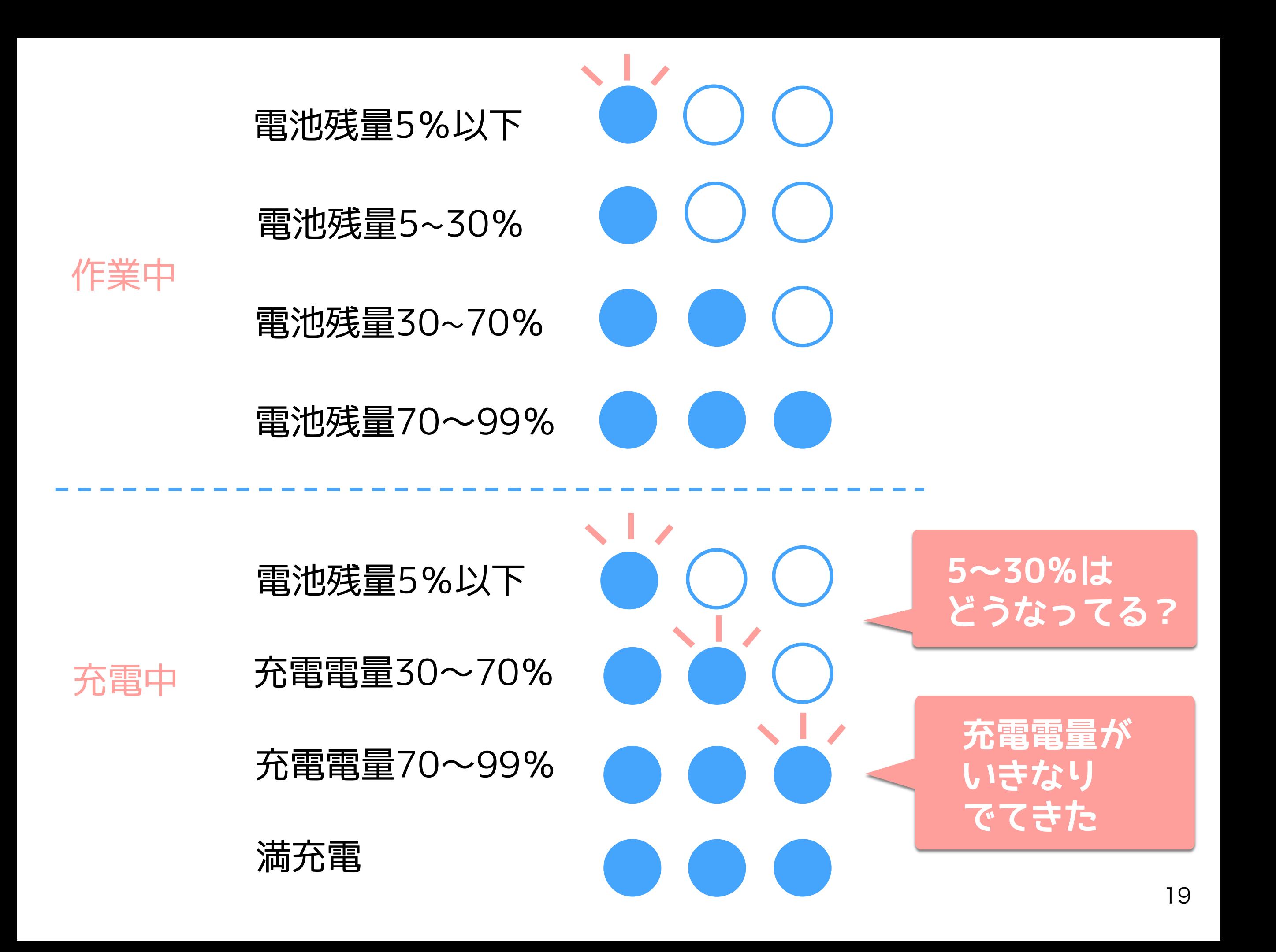

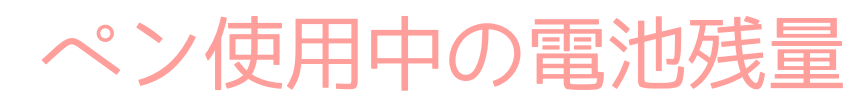

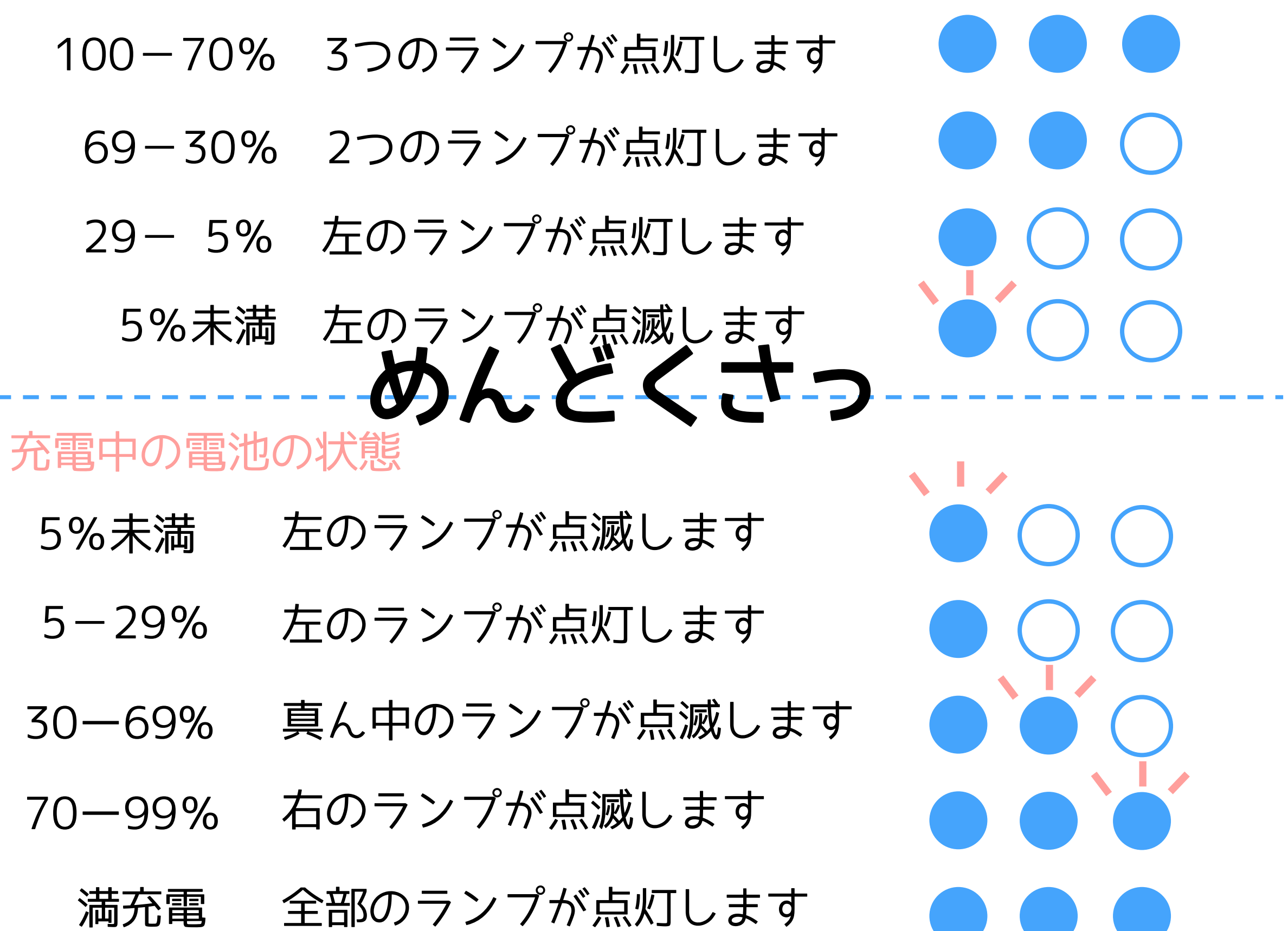

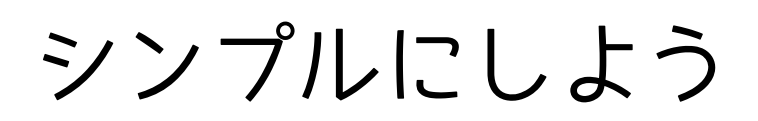

#### 3つのランプで電池残量がわかります。

70%以上 **CONTRACTOR Contract**  $30 - 70\%$  $\bullet$ 30%未満 O

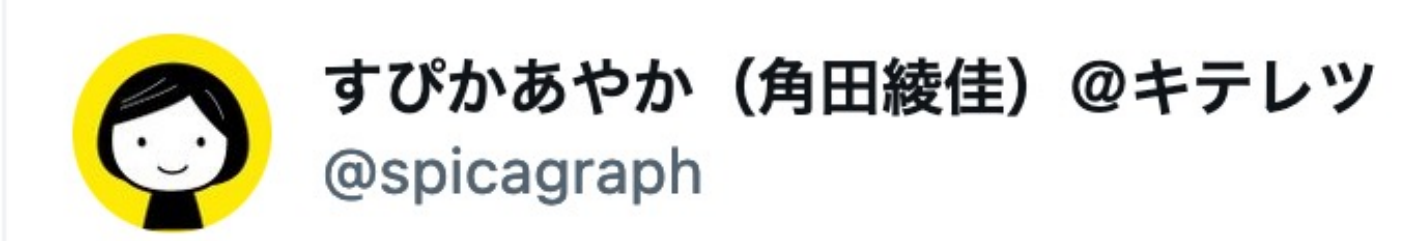

#### 5回くらい読んだ

# 直接充電することができます。 3、充電中の時LEDは点灯、フル充電時はLEDが点灯する。

# 充電中は3つのランプが順次点灯し、 フル充電になれば、全て点灯します。

午後0:05 · 2022年11月18日

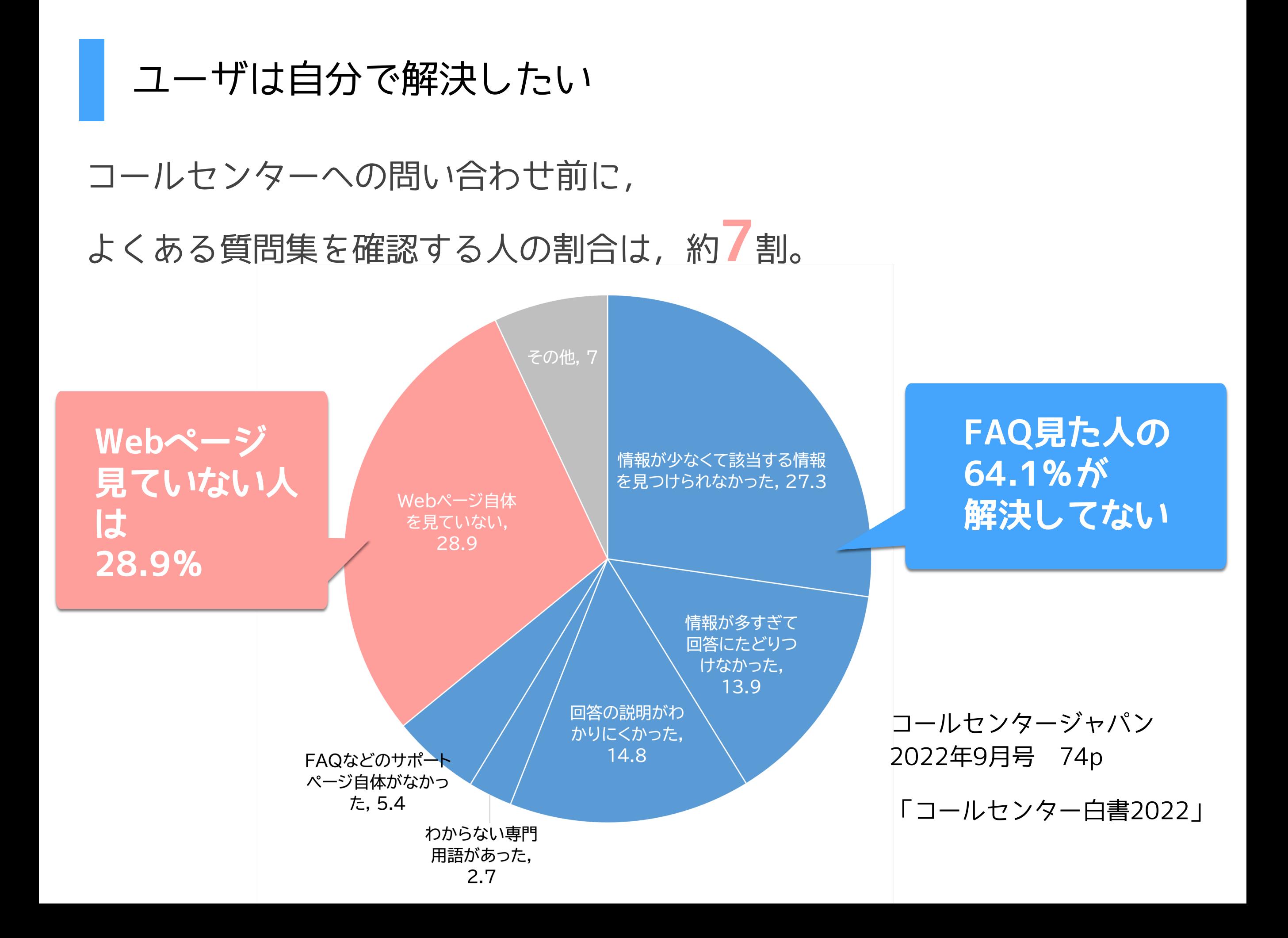

わかりやすさは大事

 $\bullet$  一文一義

- 1画像1手順 (多くても2手順)
- ユーザ視点
	- 公開期間外のため, このエラーを表示します。 →公開期間外の場合,このエラーが表示されます。 • 手順のとおりに書く(遡らない)
- 謝罪はいらない
	- 申し訳ございませんが・・・
	- お手数をおかけいたしますが・・・

#### マニュアルの配慮

- そこしか見ない人に配慮
- 落とし穴は書く
- カテゴライズをわかりすく

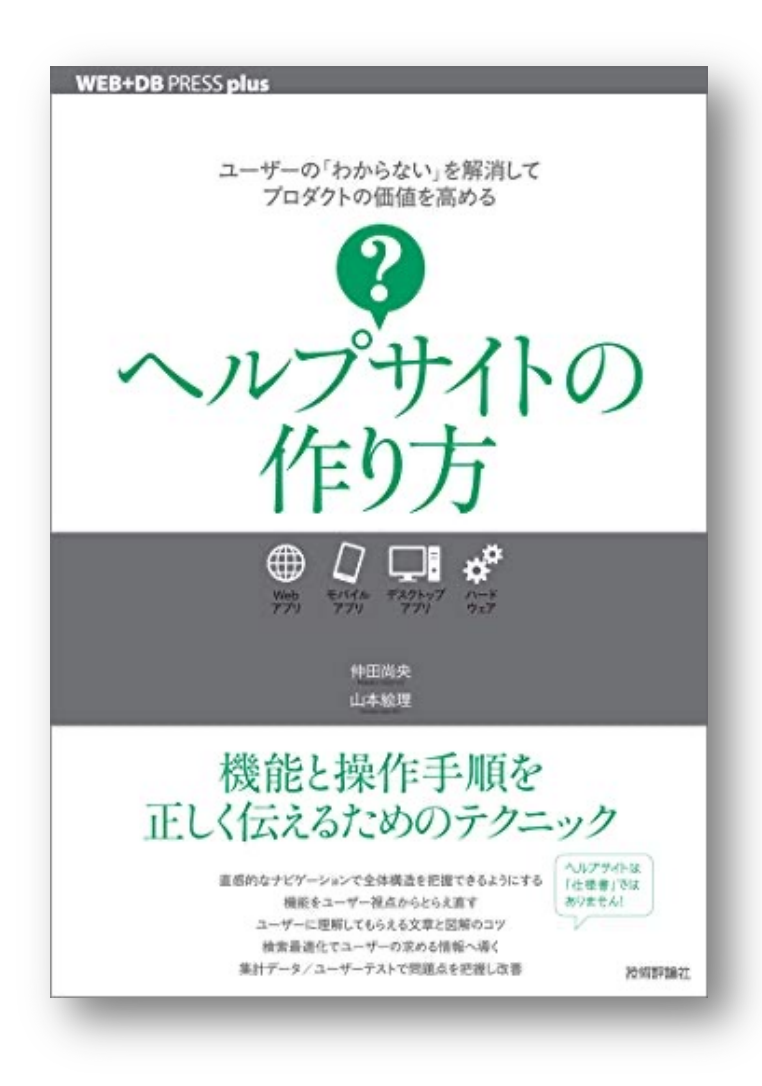

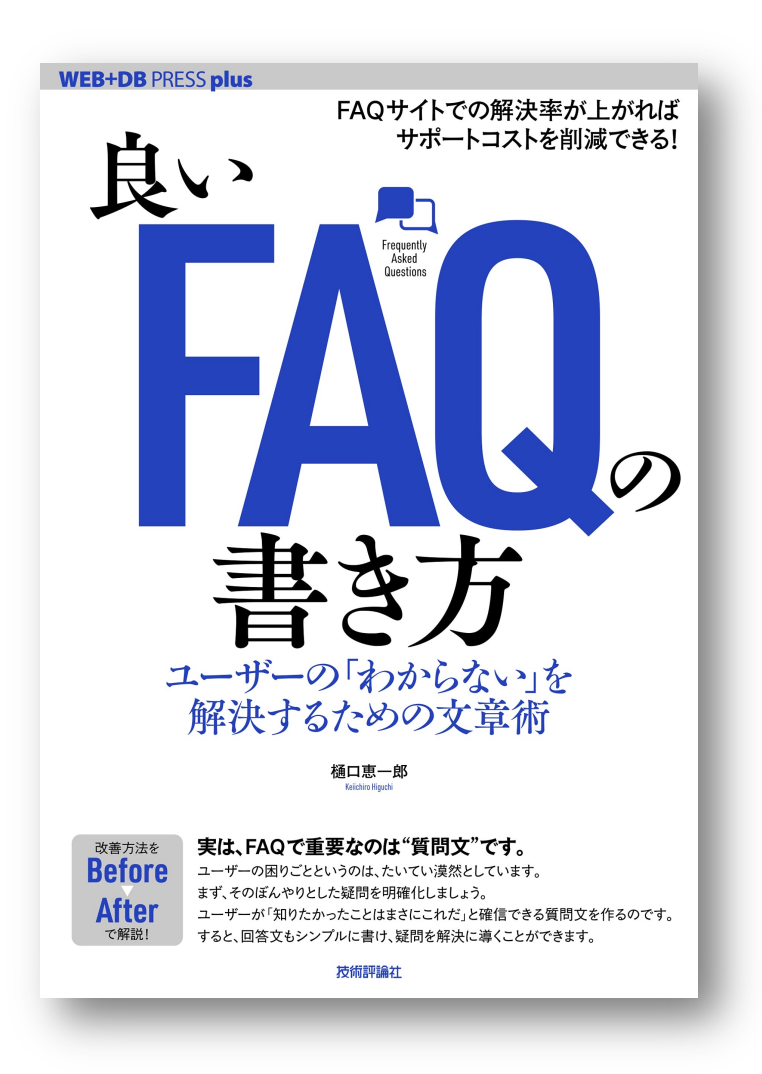

デザイン関係の資料

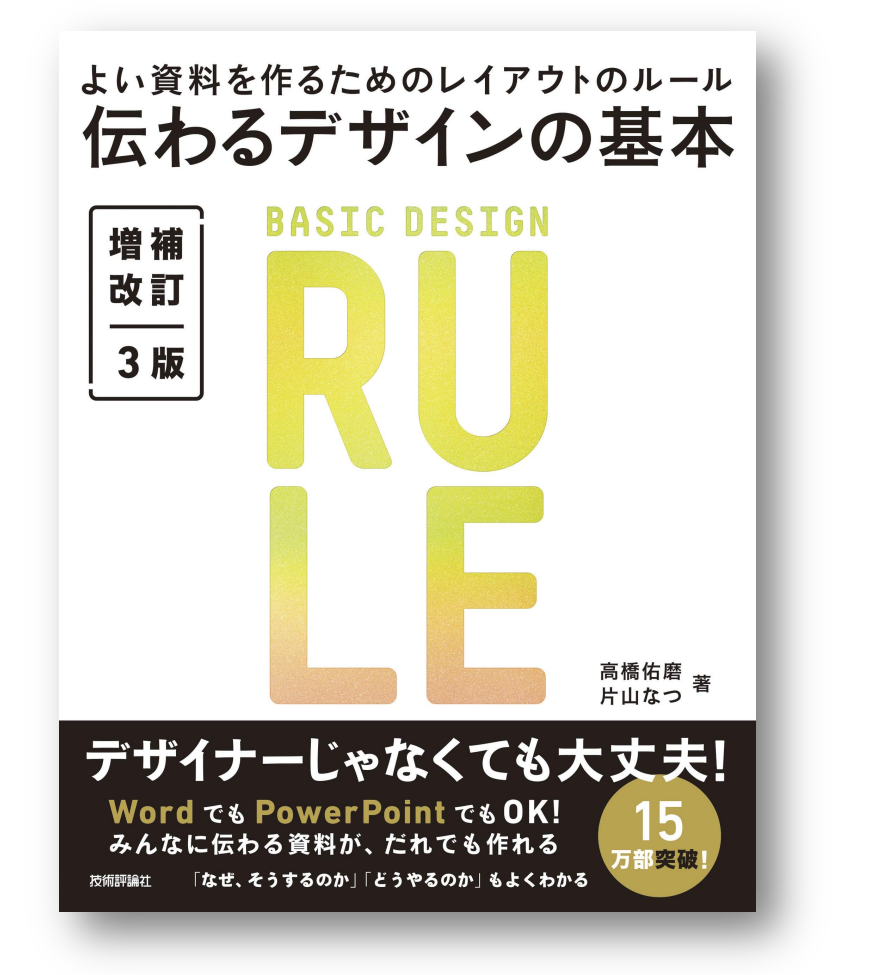

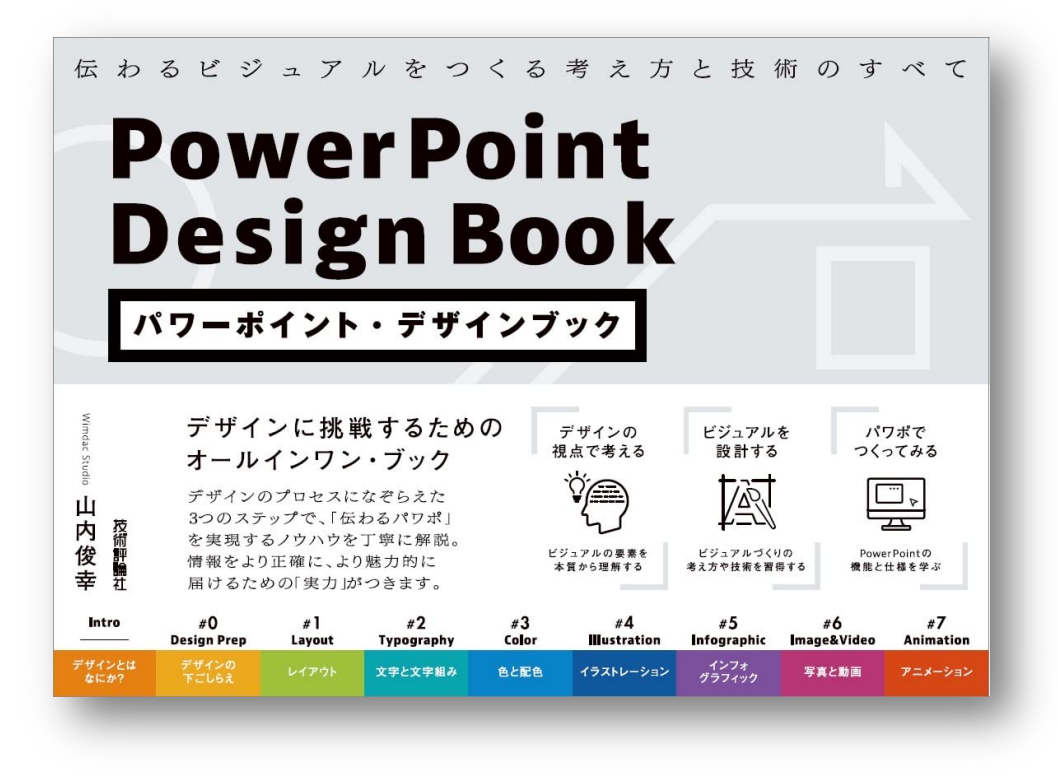

情報デザインを意識した スライド作成入門 第2版

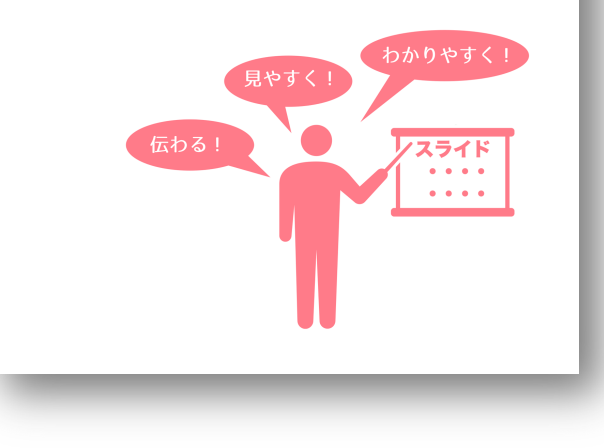

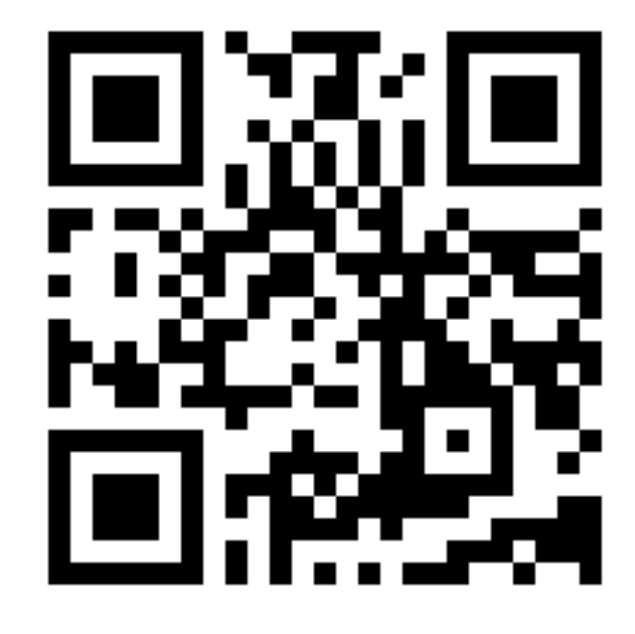

https://tsutawarudesign.com/

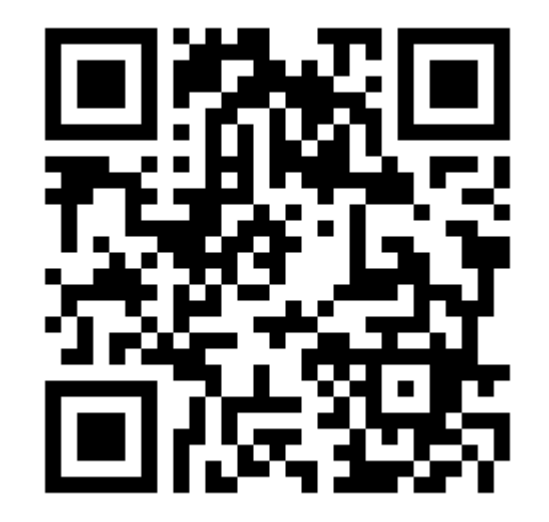

https://home.riise.hiroshima-u.ac.jp/~ten/

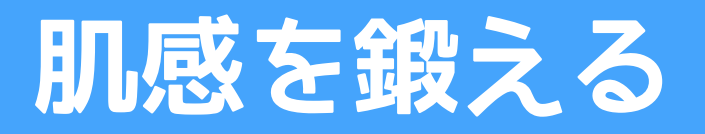

#### 黙って困ってる人の数はわからない

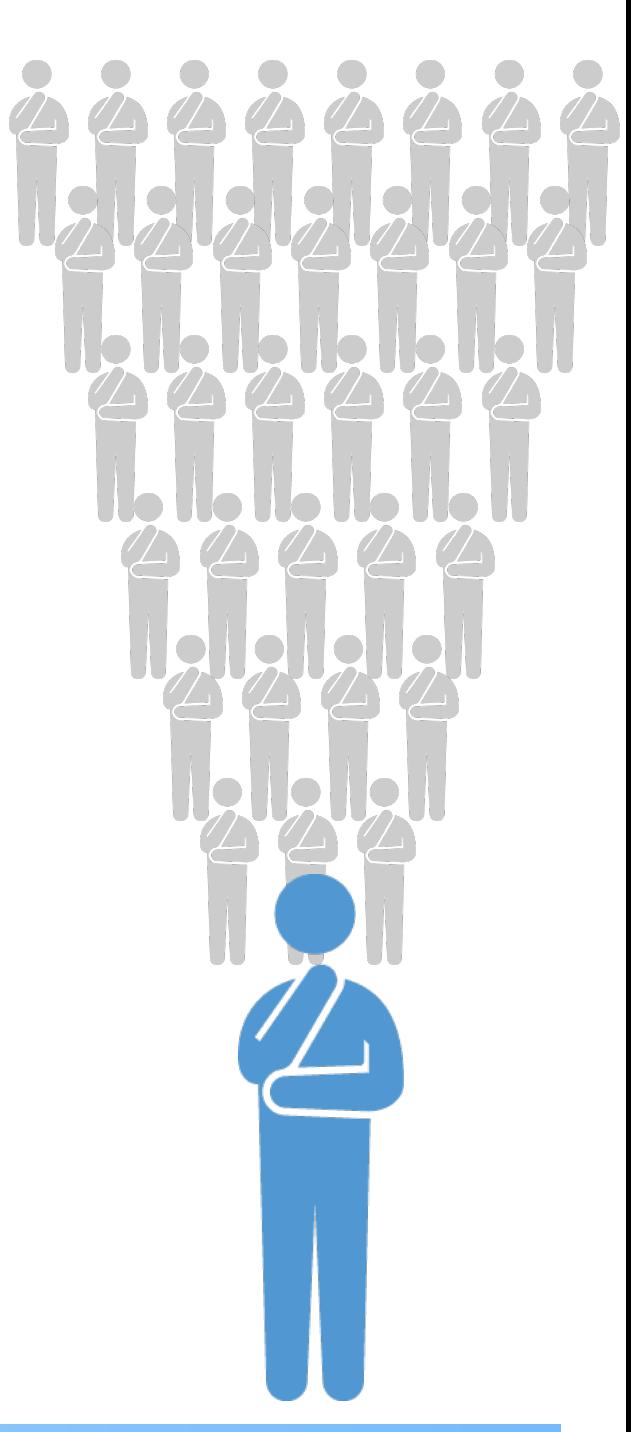

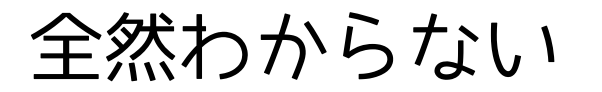

まあまあわかる

年末調整について

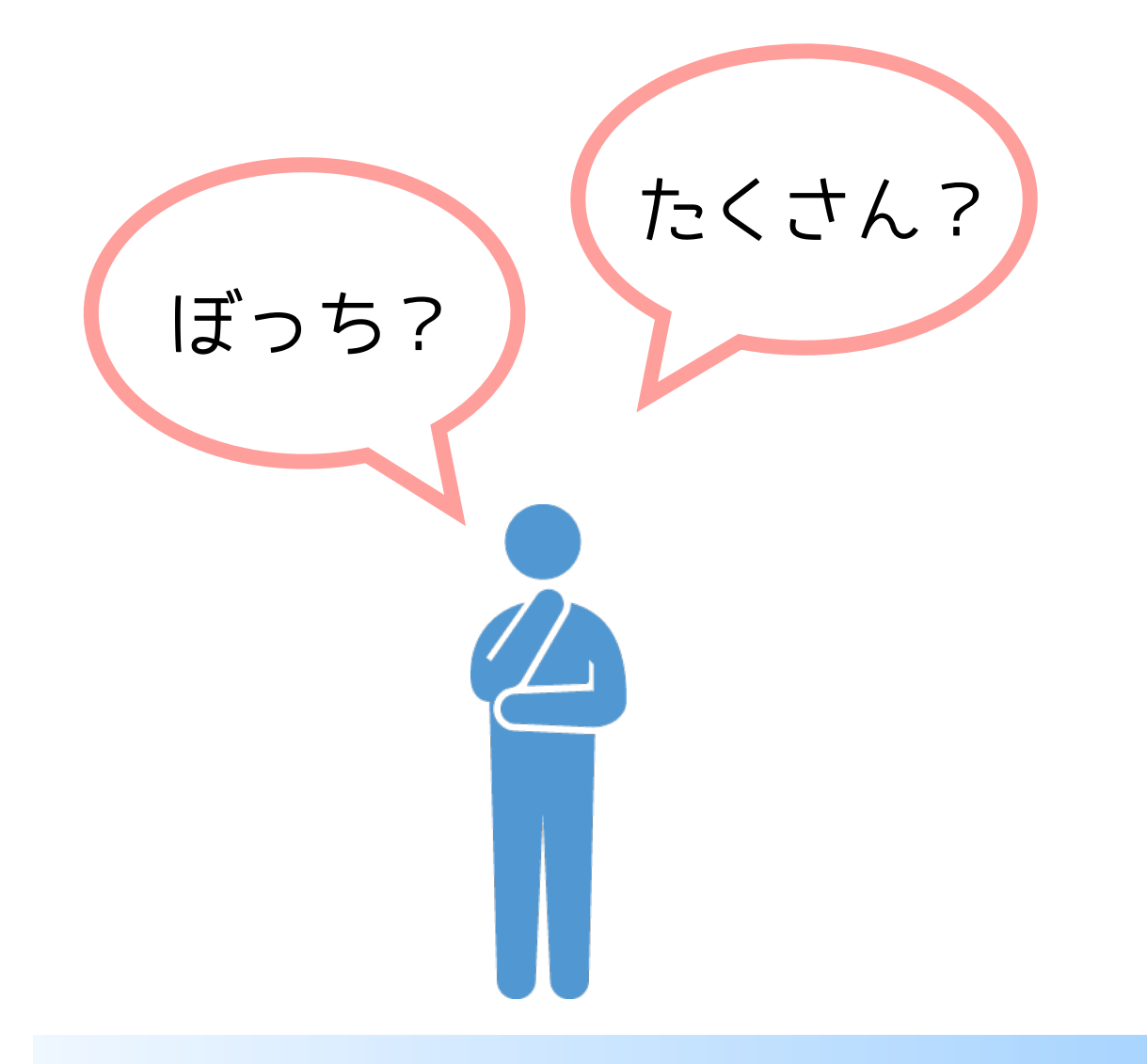

全然わからない

まあまあわかる

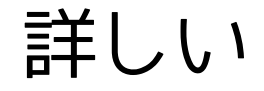

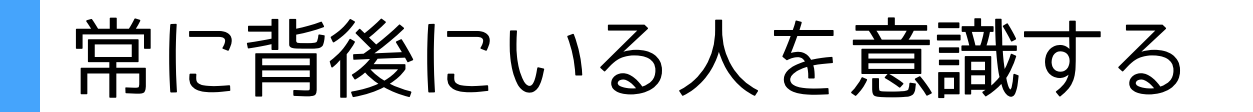

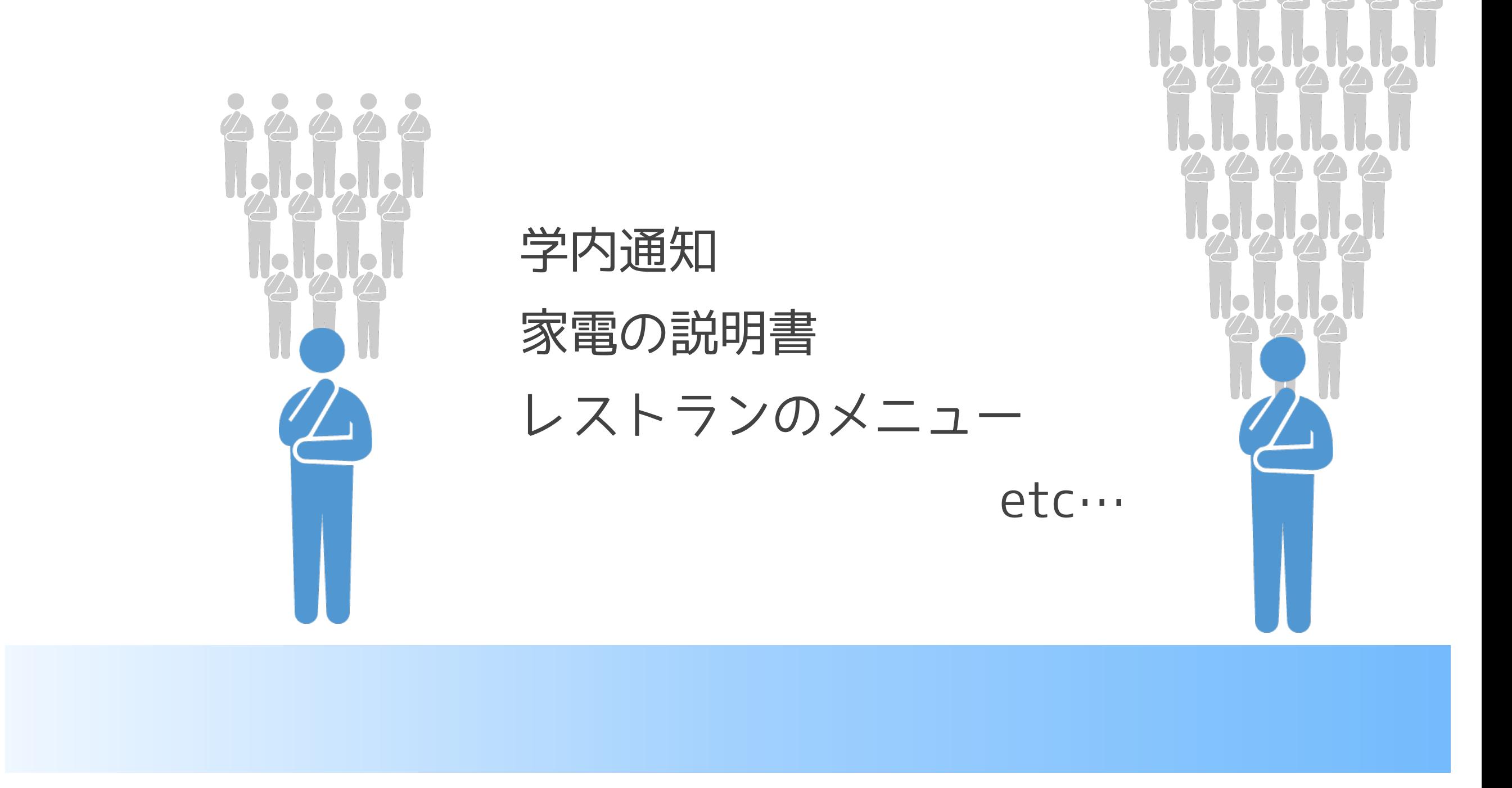

全然わからない

まあまあわかる

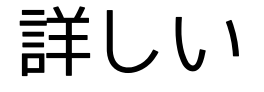

 $2121212$ 

学内通知

- 通知対象者は何人か  $1<sub>1</sub>$
- 2. 自分の立ち位置
- 自分が引っかかる箇所  $\overline{3}$ .
- 4. じゃ、自分の背後に何人いるか

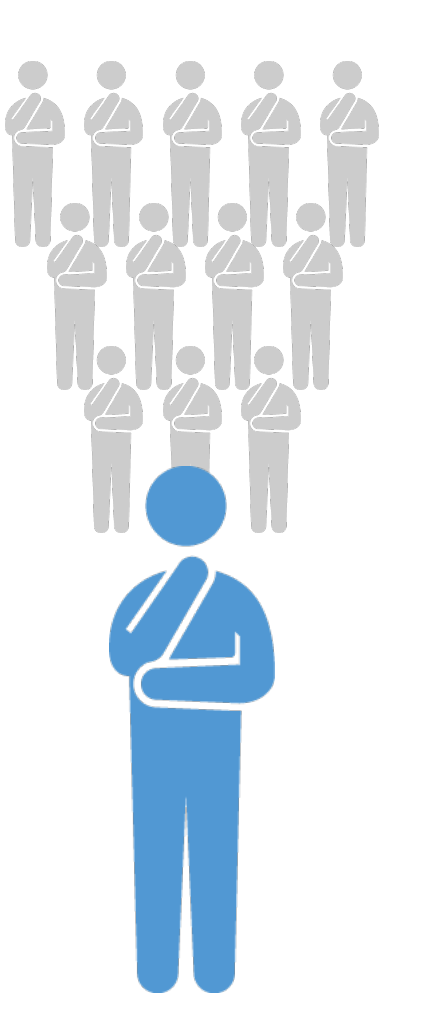

全然わからない

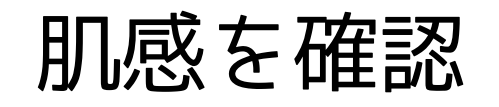

- まわりの人に聞いてみる  $1<sup>1</sup>$ いろんなポジションのひとに聞いてみる
- 2. 肌感を修正する
- 3. 肌感をマニュアルに活かす!

自分ならどう直す?

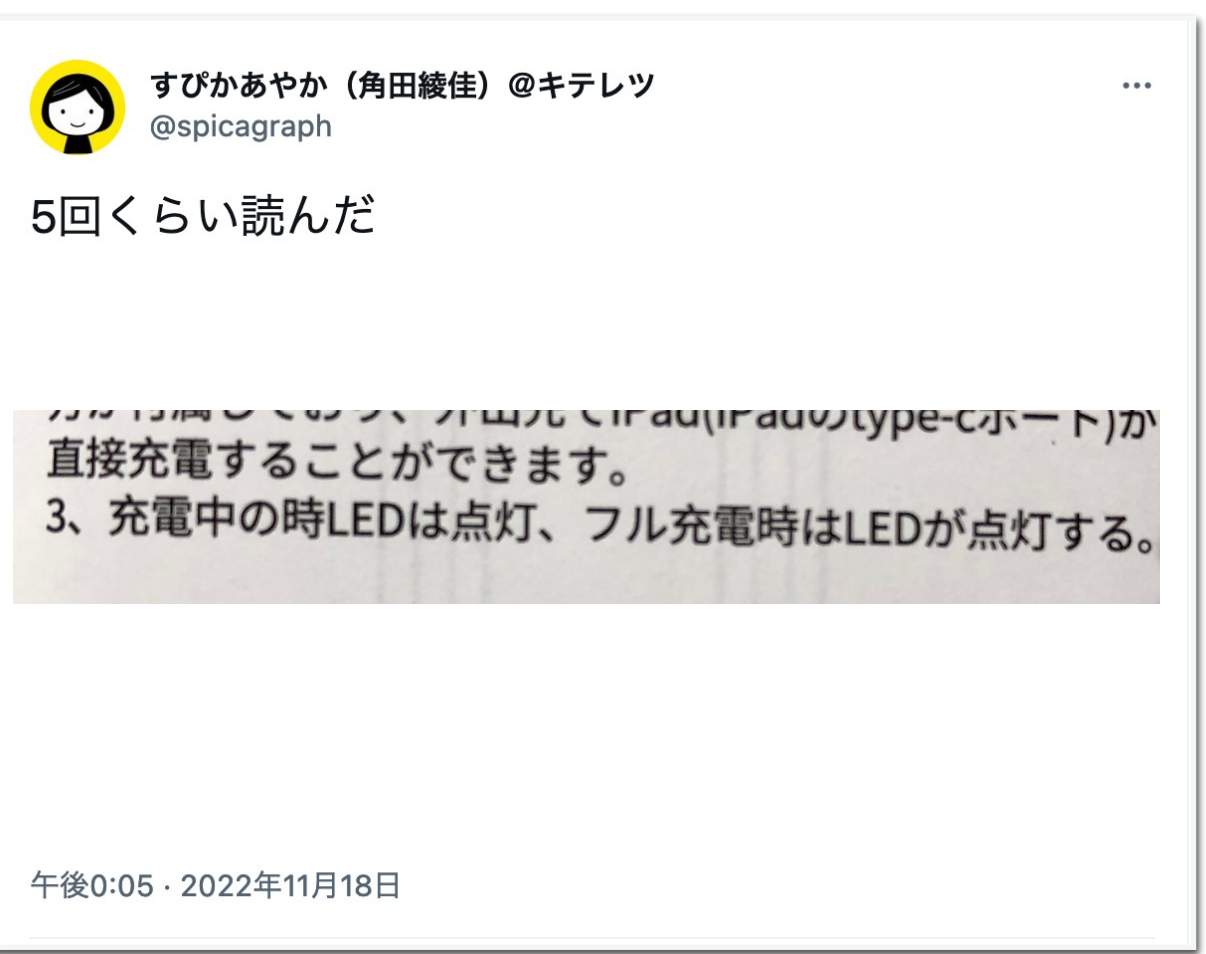

ユーザガイド作成方針

#### ユーザの2割が難解と感じる,つまずくことは説明する

それを実現するために検索したり,動作確認したりする 時間を10分とすると

学生1万人 × 20% × 10分 = 約333時間 教職員 3 千人 × 20% × 10分 = 100時間

マニュアル書くのに 1時間

この仕事はやるべき